#### **Customer Fact Sheet**

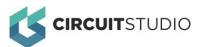

Thank you for considering Farnell/Newark for your software needs. We are delighted to present these handy hints and tips to help ensure ordering, delivery and installation run smoothly.

the software team - software@element14.com

# Ordering

Please provide accurate end user information when ordering so that license assignment & delivery takes place to the correct person. Licenses are issued to named individuals and linked to an email address.

There is only one type of license – Standalone, Single Site – and each user should have their own copy of the software. A user is permitted to install on a second computer for their own use so long as such copy is never used simultaneously with the original copy as described in the Altium End User License Agreement <a href="https://www.altium.com/eula">https://www.altium.com/eula</a>.

Licenses (except Student) are perpetual (lifetime) and include an initial 12 month software maintenance subscription. For student licensing please enquire at <a href="mailto:software@element14.com">software@element14.com</a> (the product is not available to purchase online). Note that we are unable to supply licenses for use within certain territories including China, Russia and CIS.

# Delivery

Typical lead times are 2-5 working days with delivery direct from Altium by email. The delivery email contains your account activation link and details of your license serial number. There is no license file sent – the account activation link is key because the licenses are linked to email addresses.

If your delivery is overdue please email <u>software@element14.com</u> with your Farnell/Newark order number and we will be able to investigate and request a resend of the activation email if necessary.

### Installation

Installation is a simple four step process.

- Activate your account
  - Click on the activation link from the email and follow the steps until you reach the success screen.
- Install the software
  - Download and install from <a href="https://www.altium.com/circuitstudio/download">https://www.altium.com/circuitstudio/download</a>. If you already have the trial there is no need to reinstall. Occasionally installation may fail with network issues (notably in corporate IT environment) in which case please email us for an alternative.
- Sign in to CircuitStudio
  - Use your email address (as used when ordering) and the password set during activation or existing password if you already have an Altium account. If you are unsure of the password try the forgotten password link. If already signed in (e.g. trial) then sign out first.
- Activate your license
  - Visit the license page (View > Start; My Account > Licenses) and Activate your license.

To be successful your computer must be connected to the internet. If any stage fails then please email <a href="mailto:software@element14.com">software@element14.com</a> for support and include a screen capture, your Farnell/Newark order number and your license information.

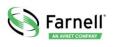

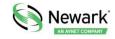

©2019 Premier Farnell Ltd

### Software Licenses

#### **Customer Fact Sheet**

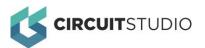

For customers looking to run CircuitStudio in a fully offline environment you will need to complete the above steps on an internet connected computer in order to generate your license file. Once complete you should request a download link for the offline installer from <a href="mailto:software@element14.com">software@element14.com</a> and then follow the instructions in the next section for licensing a second computer.

#### Post Installation

**Need help getting up to speed with CircuitStudio?** Read our knowledge base article for how to access the documentation and for some great tutorials: <a href="https://www.element14.com/community/docs/DOC-88402">https://www.element14.com/community/docs/DOC-88402</a>. You will also learn some handy tips and about many 'hidden' commands.

Changing a license owner may be required if an employee leaves or the license was issued to someone other than the final end user. This is a straight forward process – email <a href="mailto:software@element14.com">software@element14.com</a> with your license details (existing email and serial number/activation code) and the new user details (full name, email address). For more details see <a href="https://www.element14.com/community/docs/DOC-90180">https://www.element14.com/community/docs/DOC-90180</a>. Although there may appear to be a section in the software to set a profile email this does not change your license email address – this can only be done by following the above procedure.

Where are my libraries? is a common new user questions because very few library files are installed by default. The online Altium Content Vault (File > Vault Explorer) is the main source of components and is the same vault as supplied with Altium Designer. An alternative source of components for those preferring downloaded libraries is <a href="https://designcontent.live.altium.com">https://designcontent.live.altium.com</a>.

**Licensing a second computer** for use by the license owner is a permitted use case and often used to set up a laptop in additional to a main desktop computer. On the main computer visit the license page (View > Start; My Account > Licenses) and click Save Standalone License to export your license file. Use this file to license your second computer using Add Standalone License rather than attempting to sign in. For full details refer to <a href="https://www.element14.com/community/docs/DOC-89097">https://www.element14.com/community/docs/DOC-89097</a>.

Managing multiple licenses within an organisation can be undertaken by assigning all licenses to a license administrator / engineering manager or having licenses directly issued to end user engineers. Please refer to this knowledge base article: https://www.element14.com/community/docs/DOC-88568.

## Maintenance Subscription

The license you purchase is perpetual (lifetime) (excluding Student licenses that are 12 month term) and include a 12 months maintenance subscription. Active maintenance allows access to newer versions of software. Once maintenance expires you can continue using existing software versions but lose access to newer versions. Renewal of maintenance is entirely optional and can be undertaken at any time.

# Technical Support

Farnell/Newark provide the technical support for Altium CircuitStudio. The primary means of support is via our forums at <a href="www.element14.com/altium">www.element14.com/altium</a> and the knowledge base at <a href="www.element14.com/altiumkb">www.element14.com/altiumkb</a>. For questions not suitable for public forms (e.g. licensing issues) please email <a href="mailto:software@element14.com">software@element14.com</a>.

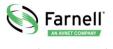

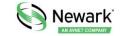